# Fluidit Quick Install for Linux and Mac OS

**Fluidit Ltd** Mannilantie 44 A 04400 Järvenpää, Finland +358 10 526 9780 23 August 2023

[www.fluidit.com](https://www.fluidit.com/)

# INSTALLATION GUIDE FOR WATER, SEWER, HEAT AND STORM

## Software requirements

- 64-bit operating system: Windows 10 or 11, Mac OS X 10.10 (or newer), Linux (Ubuntu >18.04)
- Min dual-core CPU (e.g., Intel i5 or AMD A10)
- Min 8 GB RAM
- Min 5 GB HDD
- Full-HD-Resolution or better
- JRE 11 64-bit, support for version 11 17 (64-bit). Fluidit exe-installers include the latest Java version (OpenJDK).
- License and product key. Licenses are checked when launching the software, thus network connection is required for a successful launch.
- Internet connection. The software must be allowed to have an internet connection using ports 80 (HTTP) and 443 (HTTPS) to check license validity.

# MAC OS and Linux

### **Install Fluidit for MAC OS or Linux**

This software installation should be done with end-user permissions. Therefore, the program will be ready to launch (with regular user permissions) once the .zip files are extracted

- 1. Login to software support [https://support.fluidit.fi.](https://support.fluidit.fi/)
- 2. Download the latest stable version of the software (.zip) from the overview page (water is used as an example):

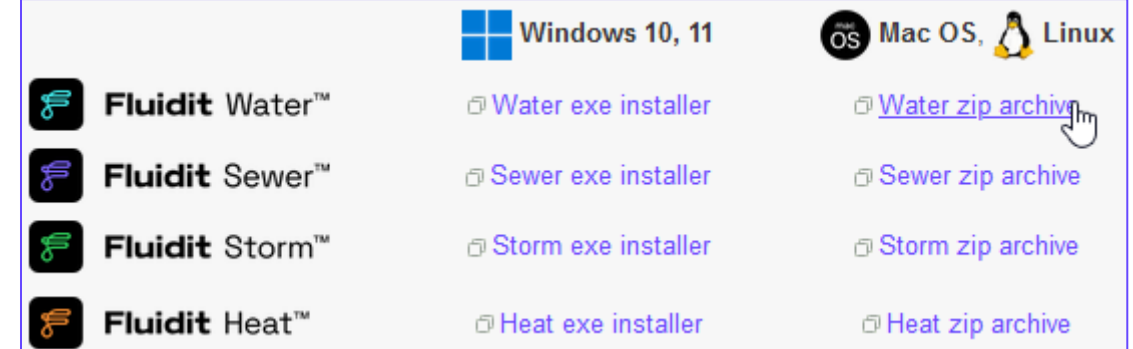

- 3. Extract files to your computer. For example, to "C:/prog/*water*" -folder. The software can also be installed in /usr (on Linux), although it may require admin permissions. After the installation, the end-user only needs to have read-only access to the software files.
- 4. Launch software from the bin folder (MAC OS: *water*/bin/water) with user permissions.
- 5. Apply the License file (.lic) and Product Key that was supplied via email to you by Fluidit's team.

To update the software, first delete the previous installation and follow steps 1-4.

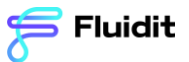

If the software cannot launch due to "Cannot find Java 1.8 or higher", continue with Java installation.

#### **Install Java**

The software requires Java (64-bit). If you need to install Java, administrator rights to your computer are required. Oracle Java 17 and Open Java versions 11-17 (64-bit) are compatible.

- 1. Download Java 64-bit. We recommend using Open JDK 17 packaged by Amazon:
- a) Open JDK 17 (64-bit): [https://docs.aws.amazon.com/corretto/latest/corretto-17](https://docs.aws.amazon.com/corretto/latest/corretto-17-ug/downloads-list.html) [ug/downloads-list.html](https://docs.aws.amazon.com/corretto/latest/corretto-17-ug/downloads-list.html)
- b) Oracle JDK 17 (64-bit): [https://www.oracle.com/java/technologies/downloads/#jdk17](https://www.oracle.com/java/technologies/downloads/#jdk17-windows) [windows](https://www.oracle.com/java/technologies/downloads/#jdk17-windows)
- 2. When installing Java, all features should be installed, especially the Environment Variables and Registry Keys under the Setup Environment.

After the Java installation launch Fluidit software. In case you have problems launching the software, you can try to troubleshoot the issue with the help of our complete Installation Guide available in the Support page. You can also collect information about the problem (e.g., screenshots of the error messages) and contact Fluidit Support via [support@fluidit.fi.](mailto:support@fluidit.fi)